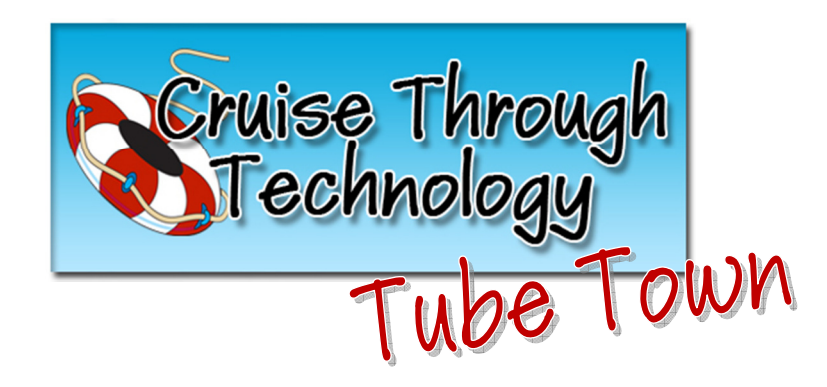

## I Can Show YouTube Videos in my Classroom?

You certainly can! Just make sure that you have ALWAYS watched the video in its entirety BEFORE showing it to your students. Do not ever search for a YouTube video on the fly and show it to your class.

## Using Quietube

A great way to show YouTube videos to your students is by utilizing a tool called Quietube. Quietube takes a YouTube video you are currently viewing and puts it on a blank background, which gets rid of all of the advertisements, suggested videos, and comments.

Quietube Demo Video -

http://quietube.com/v.php/http://www.youtube.com/watch?v=eEaaLFzEXhI

There's even an extension for Quietube for those of you that use Google Chrome as your web browser. To get it, just go to

https://chrome.google.com/webstore/detail/mngbdcinkijccpccfdnhhpifikompnag?hl=en and install the extension. This will put a button in your address bar that you can click to put a YouTube video in Quietube (see below).

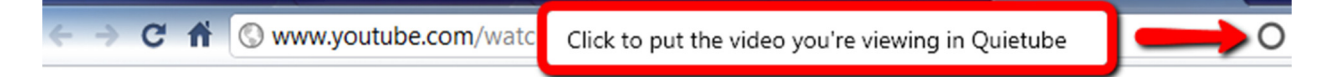

## Embedding YouTube videos on your Webpage

Another option for viewing or sharing YouTube videos is to embed a video in your webpage.

- 1. Click the **Share** button that's located below the YouTube video you are viewing
- 2. Click the **Embed** button that is below the link that is displayed
- 3. Click to **uncheck** "Show suggested videos when the video finishes" make sure you uncheck this setting before you do the next step
- 4. Copy (Ctrl  $+ C$ ) the highlighted code
- 5. Go to your webpage, in Schoolwires login and go to **Site Manager**
- 6. Click on a page to edit it
- 7. Type the words "Insert Video" where you want your video to appear
- 8. Click View HTML
- 9. In this window look for the words "Insert Video", highlight and delete those words, and then paste the content you copied in this same place. Just insert your cursor and press Ctrl + V to paste
- 10. Click OK and then Save your page